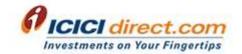

## FAQs for IPO application through UPI

#### What is UPI?

Unified Payments Interface (UPI) is an instant payment system developed by the National Payments Corporation of India (NPCI), an RBI regulated entity. UPI is built over the IMPS infrastructure and allows you to instantly transfer money between any two parties' bank accounts.

Using UPI facility, you can invest online in IPOs through <a href="www.ICICldirect.com">www.ICICldirect.com</a> even if you do not have an ICICl direct trading a/c.

#### • How I can use UPI model for placing the IPO bid/order?

- 1. Verify your mobile number / #login through OTP
- 2. From the drop down list, Select the IPO issue in which you wish to invest.
- 3. Fill all the necessary details like PAN, demat a/c number, UPI Id, Bid details etc and click on Proceed OR
  In case investor list is available for group bidding, click on 'From group'
  - option, select group, select customer, qty and proceed.
- **4.** On successful placement of your bid you would receive a request on your Bank's Mobile app to authenticate fund blocking.
- 5. On successful authentication the Bid amount will be marked as lien in your account by your bank (as per ASBA guidelines) and your bid will be registered with exchange.
- **6.** On allotment of shares the amount will be debited from your account else the amount will be released.
- 7. Note Under the ASBA (Applications Supported by Blocked Amount) process, the amount is not debited from your bank account until successful allotment. Until such allotment, the amount will remain blocked in your bank account.
- Which UPI Id can be used for applying in IPOs through this module?
   Click on <a href="https://www.npci.org.in/upi-live-ipo">https://www.npci.org.in/upi-live-ipo</a> and visit "BHIM UPI Apps & Banks Live on IPO" for more details on this.

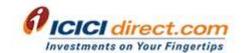

## Do I need to execute any additional documentation for availing this Facility?

No. You do not need to execute any further physical documentation to avail this facility.

#### Who can invest in IPOs using UPI facility?

Application in IPO through UPI is available for the Retail Resident Indian; HUF and eligible NRI's investing upto Rs. 2 Lakhs.

#### Is it mandatory to have ICICI demat to apply in IPO using UPI facility?

No. You can apply using any of your demat a/c maintained with other depository participants.

 Does a customer need to register bank account or UPI Id before transacting in IPO using UPI?

No, you can specify your UPI ld at the time of bid placement.

### • Can I transact with UPI on ICICI Direct only during banking hours?

You can place IPO application with UPI on ICICI Direct 24/7 during IPO period and confirm the funds blocking request till T+1 day of IPO closing date (T day is IPO closing day).

Can I apply for multiple applications in same IPO using same UPI Id?

No. Only one application is allowed for one UPI Id.

#### When will my account be debited?

On the date of allotment of the IPO.

#### Where I can view my transaction history?

You can view all your past transactions by accessing "Order Book" link in the Product & Services page under IPO section.

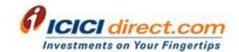

# If I am an existing ICICIdirect.com trading a/c holder & invest in IPOs using UPI facility through non-login section, will the details would reflect in my Trading a/c order book, demat allocation and portfolio?

ICICI direct trading a/c holders who apply in IPOs using UPI facility (i.e. applying through non-login) would be able to check the order details in non-login 'Order Book' only. Also, while applying through UPI, if you enter your ICICI bank demat details which is linked to your existing trading a/c, the shares would reflect in the demat allocation upon successful allotment however, the same would not reflect in the portfolio section.

#### How can I withdraw / Cancel my bid request?

You can withdraw / Cancel the Bid request within specified timelines of the IPO through 'Order book'.

#### Is this facility available for all IPOs?

No. Application under this facility can be placed only for Book Built Public Issues which are provided on ICICI direct website.

#### Will I get priority in allotment for bidding under this facility?

No. Such bidding forms will be treated similar to the other payment mode forms while finalizing the basis of allotment.

#### Till what time can I bid under this facility?

IPO issue wise bid acceptance closure time will be mentioned on IPO order placement page.

#### • Can I revise the bid?

Yes, you could revise the bid by accessing the "Order book" page, after the order status displays as "Executed".

#### • What happens when the issue fails/is withdrawn?

In case the issue fails/withdrawn your bank / Sponsor Bank will unblock the application money from your bank accounts upon receiving instructions from the Registrar.

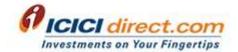

• Can I apply for multiple application in single IPO with same PAN through different routes?

No. Only one application per PAN is allowed in an IPO. Multiple applications with same PAN shall not be eligible for allotment.

Where can I check if my DP-PAN combination is verified/ failed?

You could check the status of DP-PAN verification in the 'IPO Order book' under Product & Services section. You could also correct DP-PAN details or any other IPO bid details through 'Revision' option.

• Can I change my UPI ID details?

Yes, in case if the status of your order displays the UPI ID status as "Invalid" in the "Order Book", you could change the UPI ID details through 'Revision' option.

How many IPO application can be placed through one mobile login in single IPO?
 You can place maximum 10 IPO applications with unique UPI ID for 10 different investors through one mobile number login.

For Business Partners #login, maximum limit is 3000 application.